# TOLDO **45 MM** HAND CRANK PROGRAMACIÓN DE MOTOR **BIDIRECCIONAL**

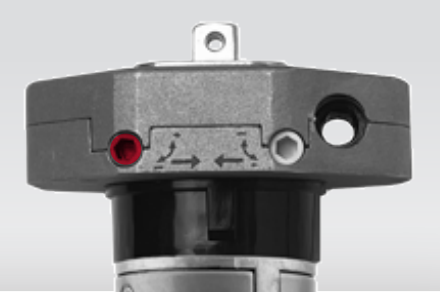

## **Aviso de Configuración**

### **Lea atentamente los siguientes puntos de atención antes de configurar.**

1. Utilice kits de accesorios para proteger los cables que no se utilizan.

2. Operando

 -El intervalo válido del botón del emisor es de 10 s, el emisor abandonará el conjunto después de 10 s.

 -El motor se activará o emitirá un pitido para obtener una pista, realice el siguiente paso después de la pista.

3. Si el emisor se pierde, vuelva a configurarlo con un nuevo emisor.

4. Un motor puede almacenar un máximo de 10 canales; después de almacenarse por completo, si

empareja nuevos canales, solo el último se cubrirá circularmente.

### **Conexión electríca**

Tres cables: CA 120 V, 60 Hz; CA

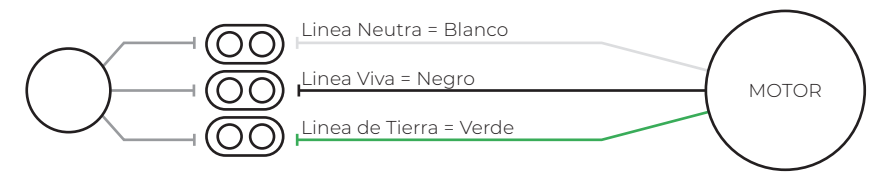

Nota: Para efectos de hacer valida su garantía, recuerde aterrizar correctamente su motor.

### **Enlace motor a control**

Nota: Al conectar y aterrizar el motor, tendra 10 S para poder enlazar su motor.

**1.-** Presione el botón **STOP** hasta que el motor realice 2 ciclos y 3 beeps, esto indicara que el motor se a vinculado a su control remoto.

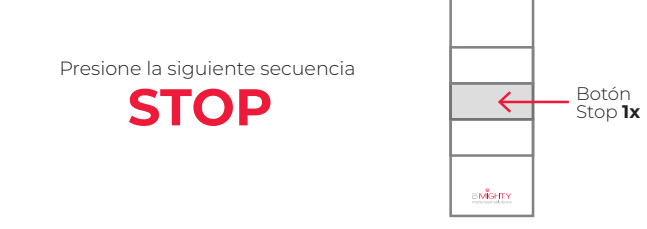

### **Validar sentido de motor**

**1.-** Si el motor al momento de enlazar con el control se encuentran invertido el sentido, presione **ARRIBA + ABAJO** al mismo tiempo hasta escuchar **1 "Beep" y soltar**, confirmara con 1 ciclo el cambio de sentido del motor.

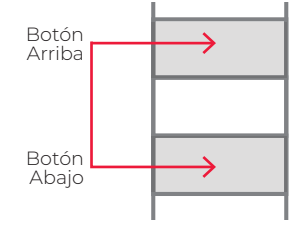

## **Activar/Desactivar modo tildeo**

**1.-** Presione **ARRIBA + ABAJO** al mismo tiempo hasta que el motor realice 1 ciclo y suelte, presione STOP hasta que escuche un beep largo, el modo tildeo se habra activado. Botón

Arriba

Botón Abajo

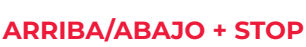

Nota: Para mover de forma continua mantenga presionado durante 2 s el botón arriba/abajo

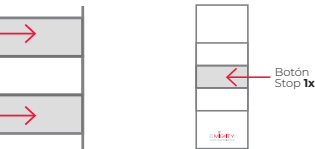

Nota: Para desactivar el modo tildeo, relice el mismo proceso

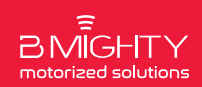

# TOLDO **45 MM** HAND CRANK PROGRAMACIÓN DE MOTOR **BIDIRECCIONAL**

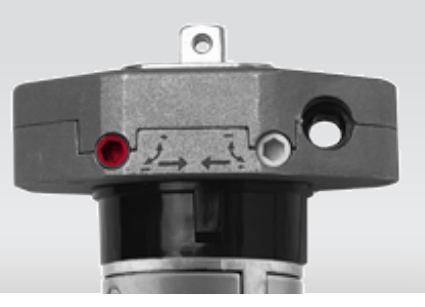

# **CONFIGURACIÓN DE TOPES MANUALES CABEZAL IZQUIERDO**

**1.-** Valide que posición tiene el cable para trabajar con el diagrama correcto

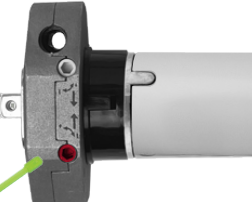

**Cabezal de Motor "Cable de corriente por DETRAS"**

**1.-** Gire el orificio que se encuentre en el cabezal del motor, dependiendo del sentido que usted requiera.

# **Tope Superior Tope Inferior Tope Superior Tope Inferior**

**2.-** Si al subir su persiana rebasa la posición deseada, pare con su control y realice el siguiente metodo con la herramienta de ajuste (Varilla verde).

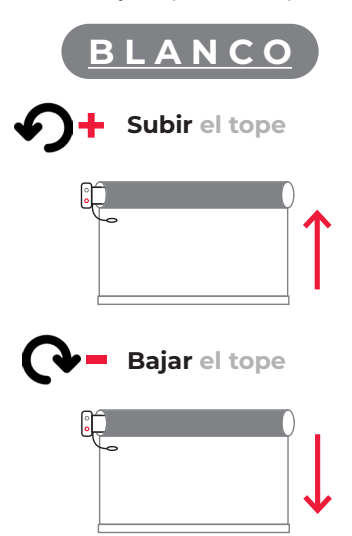

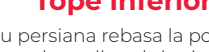

**2.-** Si al bajar su persiana rebasa la posición deseada, pare con su control y realice el siguiente metodo con la herramienta de ajuste (Varilla verde).

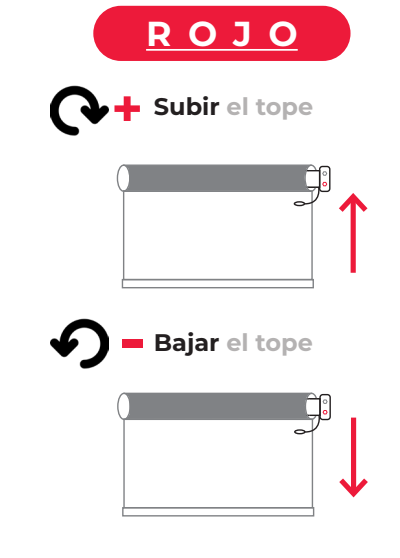

**3.-** Valide con su control si ya llego a la posición deseada, si aun no ha llegado continue con las instruacciones anteriores.

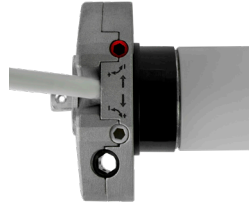

# **Cabezal de Motor "Cable de corriente por DELANTE"**

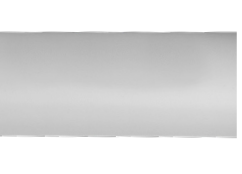

# **Definir Topes Superior/Inferior Definir Topes Superior/Inferior**

**1.-** Gire el orificio que se encuentre en el cabezal del motor, dependiendo del sentido que usted requiera.

**2.-** Si al subir su persiana rebasa la posición deseada, pare con su control y realice el siguiente metodo con la herramienta de ajuste (Varilla verde).

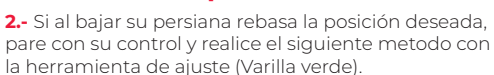

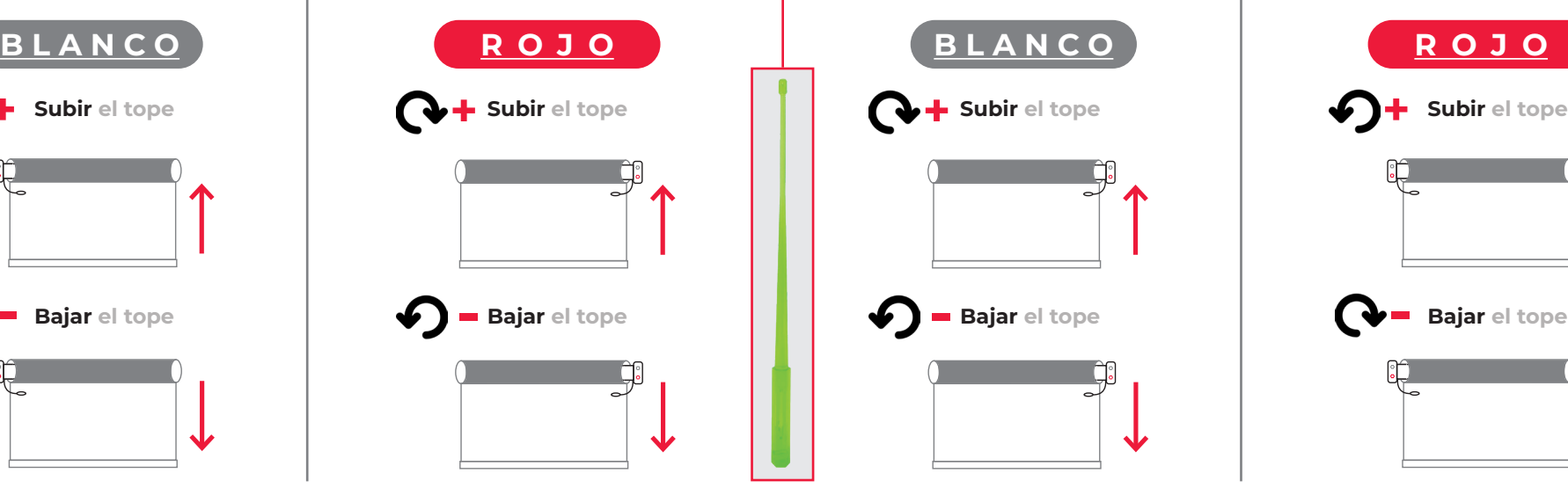

**3.-** Valide con su control si ya llego a la posición deseada, si aun no ha llegado continue con las instruacciones anteriores.

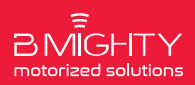

*Be Smart Be Different Be Yourself*

**Varilla de ajuste**

# TOLDO **45 MM** HAND CRANK PROGRAMACIÓN DE MOTOR **BIDIRECCIONAL**

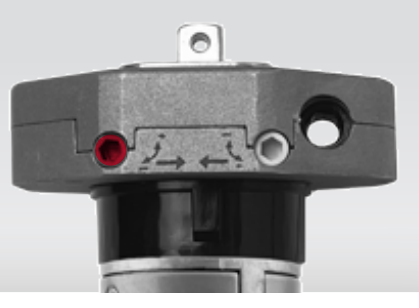

# **CONFIGURACIÓN DE TOPES MANUALES CABEZAL DERECHO**

**1.-** Valide que posición tiene el cable para trabajar con el diagrama correcto

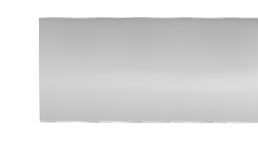

**Cabezal de Motor "Cable de corriente por DETRAS"**

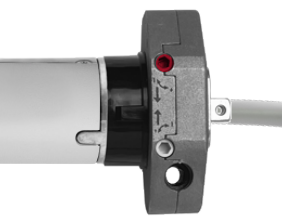

**1.-** Gire el orificio que se encuentre en el cabezal del motor, dependiendo del sentido que usted requiera.

## **Tope Superior Tope Inferior Tope Superior Tope Inferior**

**2.-** Si al subir su persiana rebasa la posición deseada, pare con su control y realice el siguiente metodo con la herramienta de ajuste (Varilla verde).

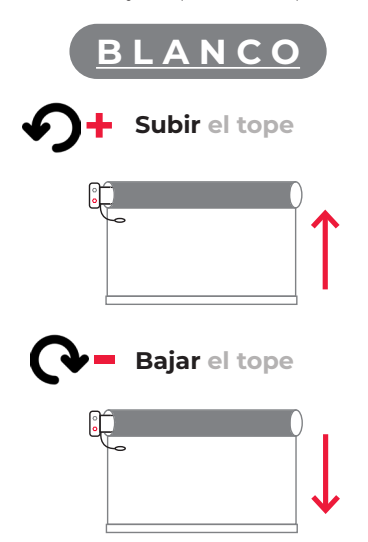

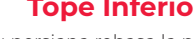

**2.-** Si al bajar su persiana rebasa la posición deseada, pare con su control y realice el siguiente metodo con la herramienta de ajuste (Varilla verde).

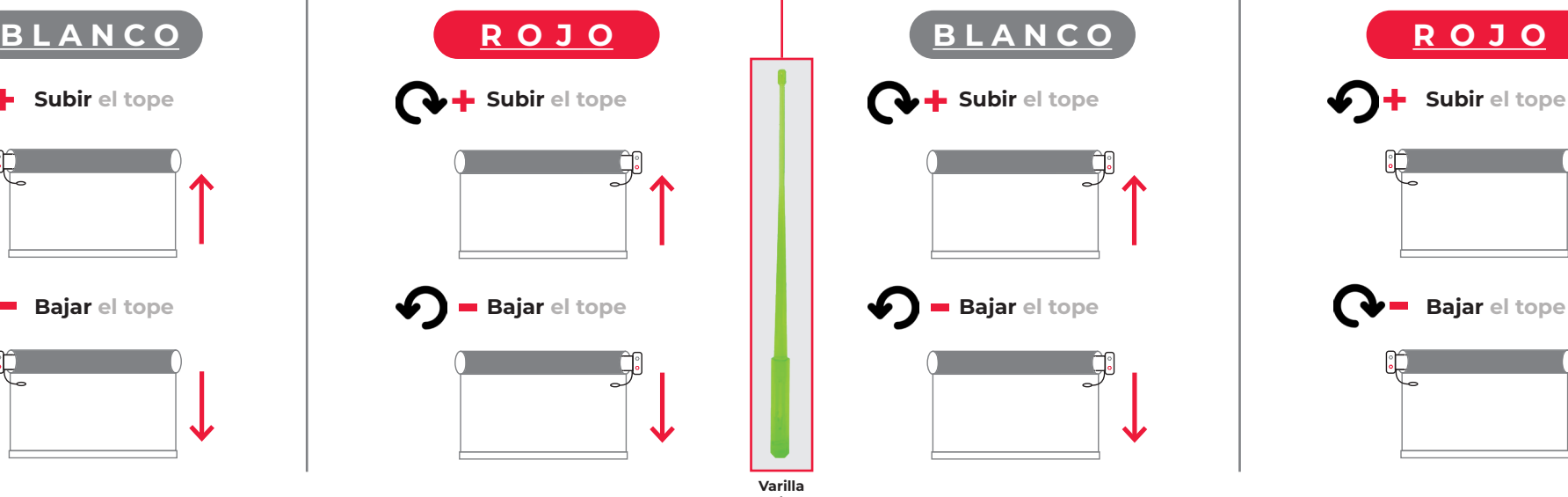

**3.-** Valide con su control si ya llego a la posición deseada, si aun no ha llegado continue con las instruacciones anteriores.

# **Cabezal de Motor "Cable de corriente por DELANTE"**

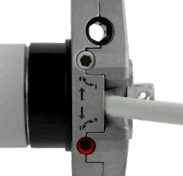

# **Definir Topes Superior/Inferior Definir Topes Superior/Inferior**

**1.-** Gire el orificio que se encuentre en el cabezal del motor, dependiendo del sentido que usted requiera.

**2.-** Si al subir su persiana rebasa la posición deseada, pare con su control y realice el siguiente metodo con la herramienta de ajuste (Varilla verde).

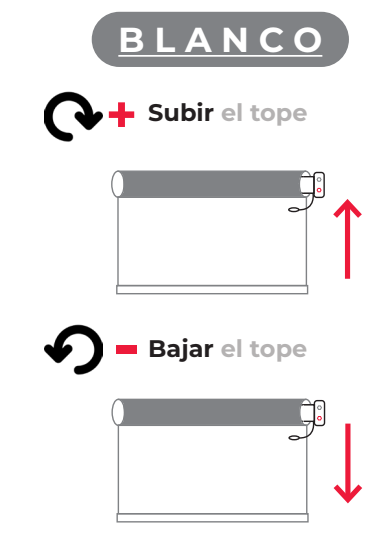

**2.-** Si al bajar su persiana rebasa la posición deseada, pare con su control y realice el siguiente metodo con la herramienta de ajuste (Varilla verde).

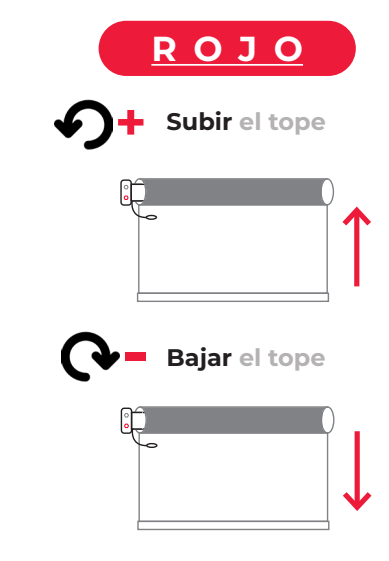

**3.-** Valide con su control si ya llego a la posición deseada, si aun no ha llegado continue con las instruacciones anteriores.

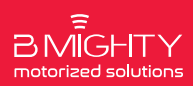

*Be Smart Be Different Be Yourself*

**Varilla de ajuste**

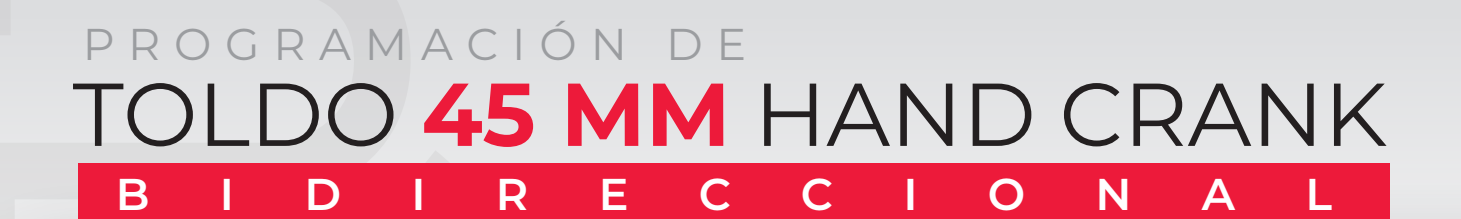

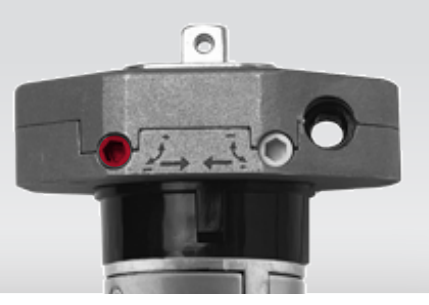

APP CONNECTOR

 $\overline{\phantom{0}}$ 

П

IOS ANDROID

### **Agregar/Remover Control(es) Adicionales**

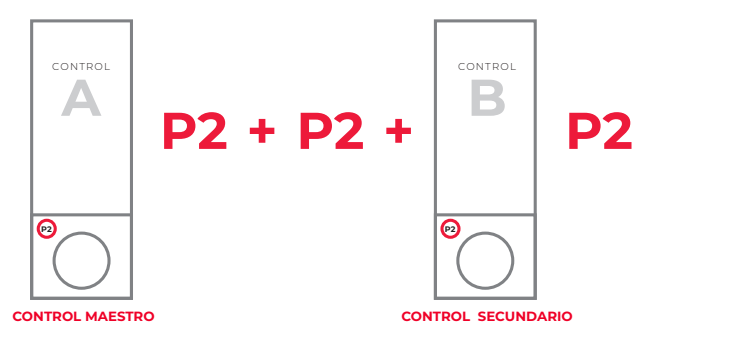

### **Eliminar todos los controles**

**1.-** Agregar control(es) adicional(es) **2.-** Presione la siguiente seceuncia en su control A

**P2 + STOP+ P2**

Nota: Para eliminar el control adicional repita el mismo procedimiento

### **Vincular motor con Interfaz Smart Connector**

**1.-** Antes de comenzar a configurar tu Motor WIFI, requieres descargar la app **Connector** (Disponible en Android & IOS)

- **2.-** Crear una cuenta en la app **Connector** para poder iniciar la configuración(Solicita correo y contraseña).
- **3.-** Vincule motor a la App.

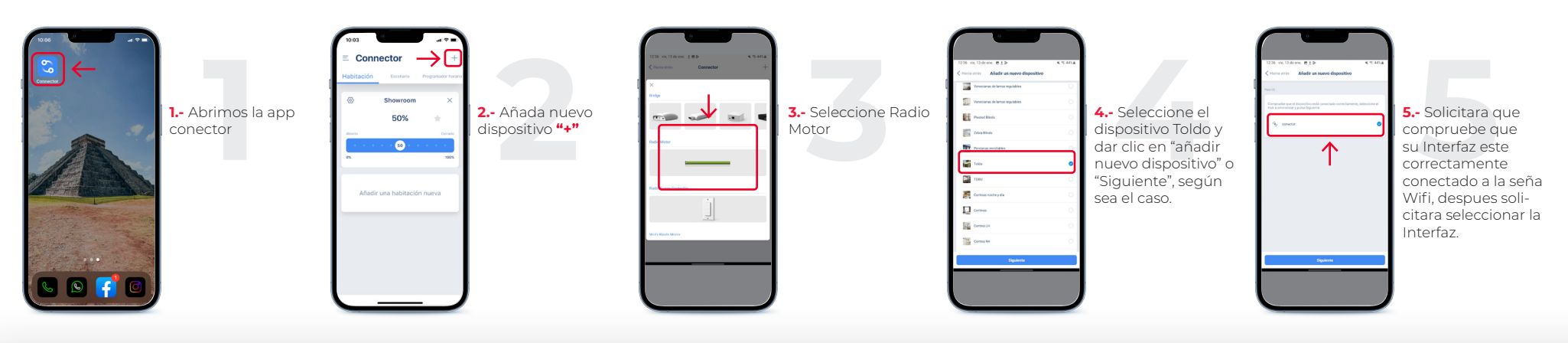

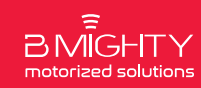

TOLDO **45 MM** HAND CRANK PROGRAMACIÓN DE **BIDIRECCIONAL**

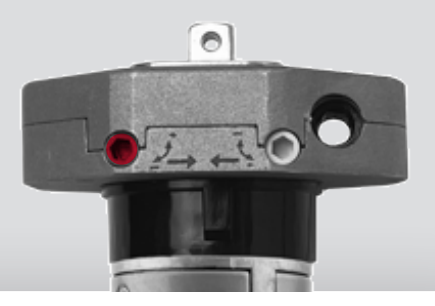

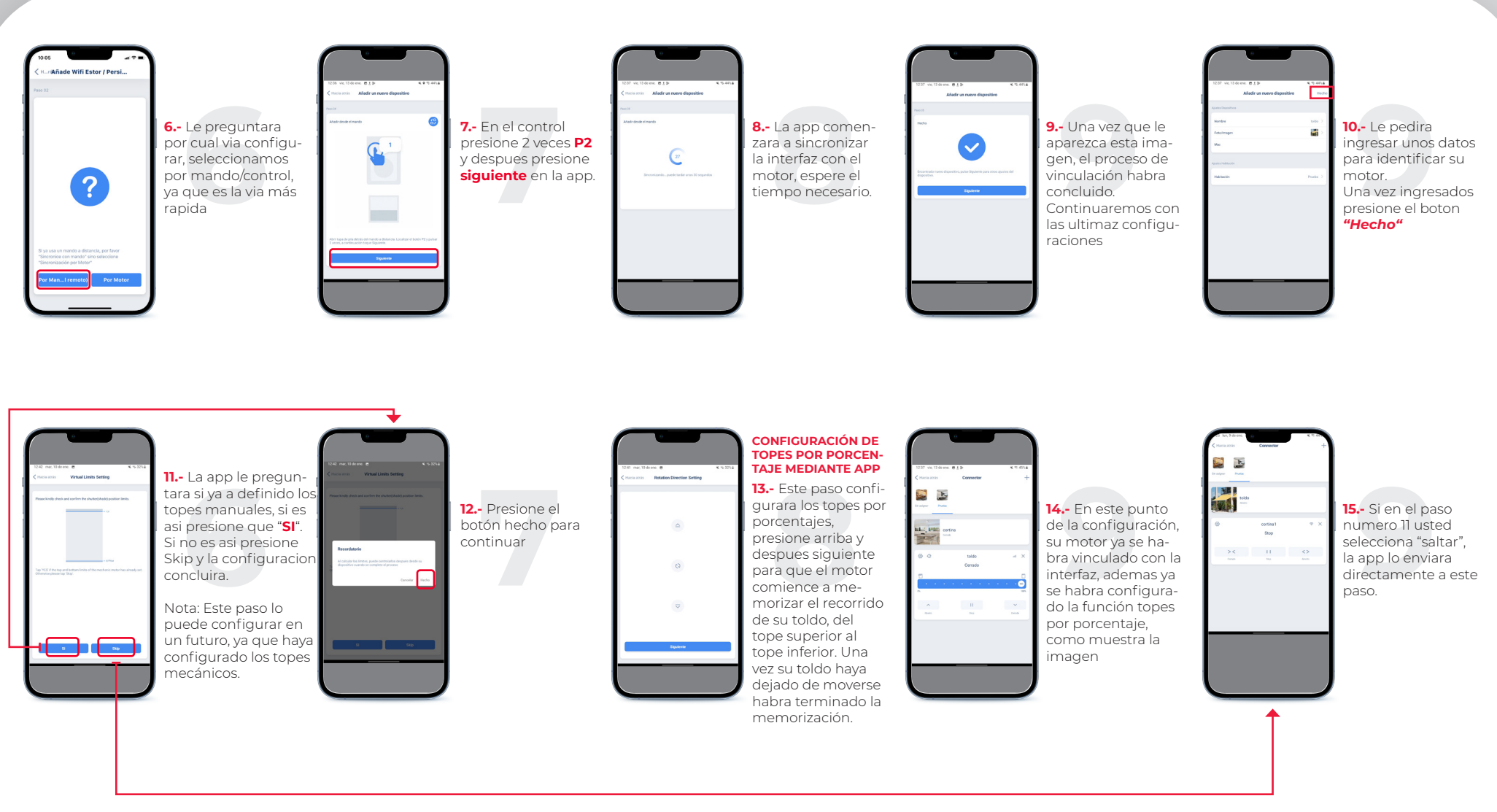

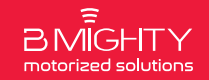

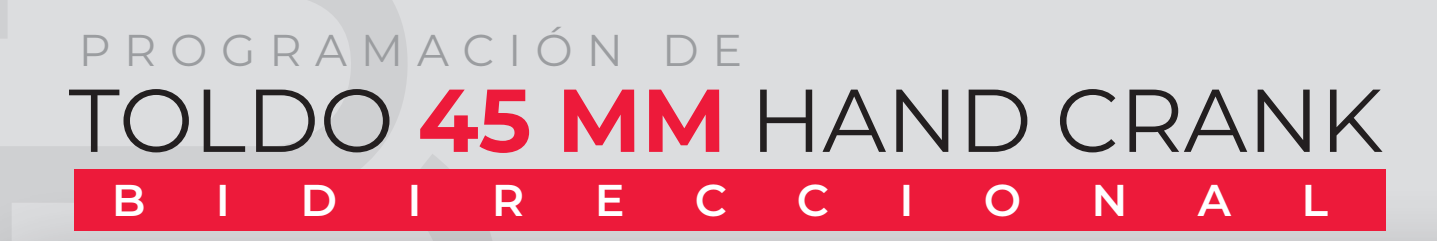

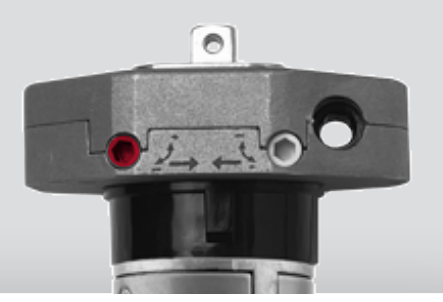

### **Configuración de topes por porcentaje mediante control**

- **1.-** Antes de realizar estos paso su motor requiere estar vinculado a la interfaz (Se explica como realizarlo en los pasos anteriores)
- **2.-** Tambien tome en cuenta que su motor ya tiene que tener definidos los topes manuales (como se muestra en la pagina 2 y 3 de este manual)
- **3.-** En su control mantenga presionado los botones SUBIR + STOP por 2 segundos, hasta que el motor comience a mover su toldo hacia arriba(toldo vertical)/abrir(toldo proyección) y despues bajar(toldo vertical)/cerrar(toldo proyección).

**4.-** Una vez el motor se detenga, la interfaz Smart T Connector habra memorizado los topes superior e inferior y ya podra utilizar los porcentajes desde la app Connector.

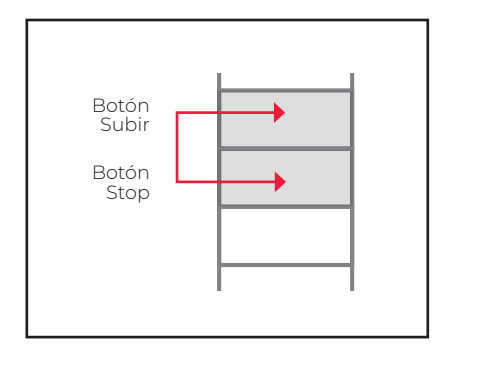

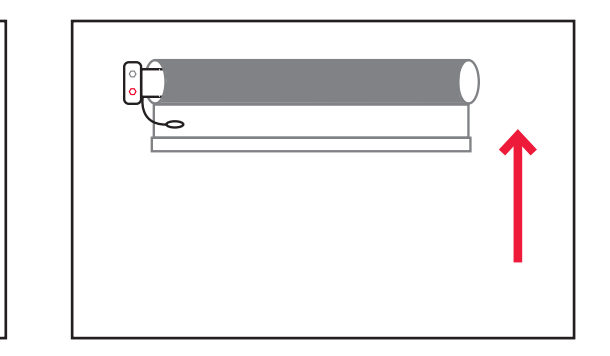

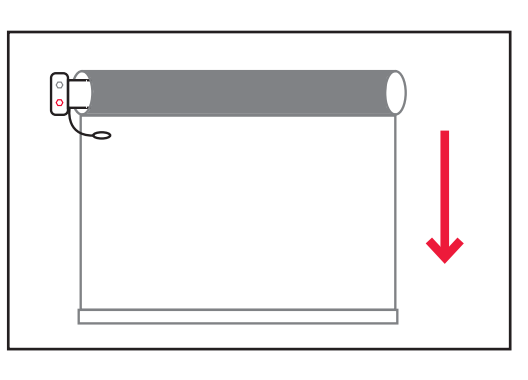

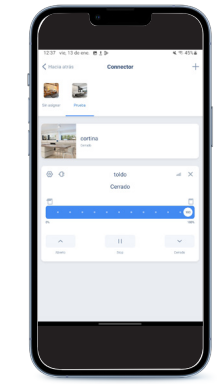

**1.-** Presione SUBIR + STOP hasta que el motor comience subir

**2.-** El motor realizara el recorrido del toldo hasta llegar a el tope superior, despues comenzara a bajar hasta llegar al tope inferior. Una vez detenido el motor, la Smart T Connector habra memorizado los topes manuales.

**3.-** Podras utilizar los porcentajes desde la app connector

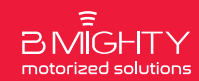